# brother

## **Beknopte bedieningsgids**

Hartelijk dank voor de aanschaf van de Brother TD-2020A/2125N/2135N/ 2125NWB/2135NWB.

> **DUT** D02H8F001

De TD-2020A/2125N/2135N/2125NWB/2135NWB (in het vervolg "de printer" genoemd) is een thermische desktopprinter met netvoeding. Lees vóór gebruik van de printer de Gebruikershandleiding (Brother support website), de Handleiding product veiligheid (op papier met de printer meegeleverd), de Beknopte bedieningsgids (deze handleiding), de Softwarehandleiding (Brother support website) en de Netwerkhandleiding (Brother support website, alleen TD-2125N/2135N/2125NWB/2135NWB). Bewaar deze documenten zodat u ze later ter referentie kunt gebruiken.

- TD-2020A TD-2125N/2135N 1 POWER-lampje (Aan-/uitlampje) 2 ( ) (Aan-/uitknop) Papieruitvoer 11 Sensor transmissie/opening 12 Papiergeleider 13 Papierpuntgeleider
- 4 Bovenklep van het mediarolcompartiment 5 STATUS-lampje (Statuslampje) 6 (Doorvoeren) 7 <u>|티</u> (Afdrukken) 8 Knop voor het ontgrendelen van de klep 9 Afscheurbalk 14 Aanpassingshendel papiergeleider 15 Degelrol 16 Sensor reflectief/zwarte markering 17 Invoersleuf externe media 18 Seriële poort
- **OPMERKING:** Verwijder de klep boven de afscheurbalk voordat u de printer in gebruik neemt. Gooi de klep niet weg. Zet de klep terug op de afscheurbalk als u de printer niet gebruikt, om
- 19 Voedingsconnector 20 Mini-USB-poort 21 USB-hostpoort (alleen TD-2125N/ 2135N/2125NWB/2135NWB) 22 Ethernet-netwerkpoort (alleen TD-2125N/2135N/ 2125NWB/2135NWB) 23 Wi-Fi®-lampje 24 Bluetooth<sup>®</sup>-lampj

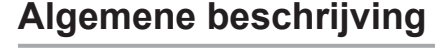

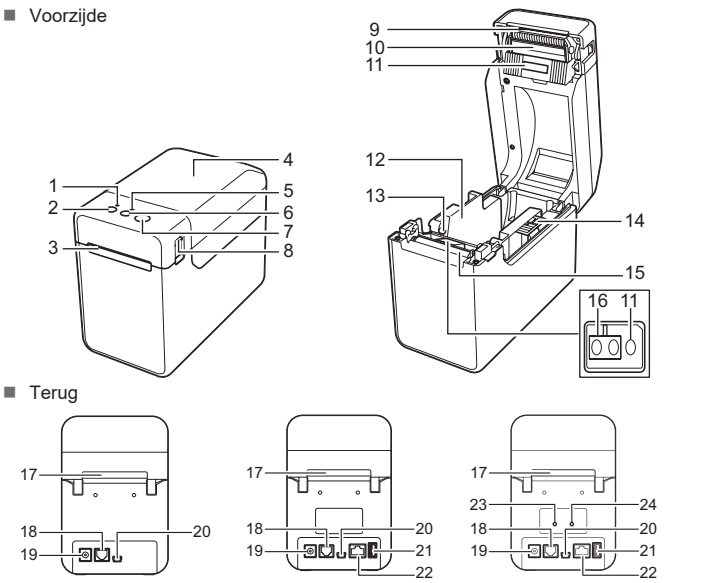

TD-2125NWB/2135NWB

Sluit de netspanningsadapter aan op de printer en steek de stekker van de netspanningsadapter in een stopcontact. **a** Sluit de netadapter aan op de printer

- 2 Sluit het netsnoer aan op de netadapter.
- **C** Steek de stekker van het netsnoer in een stopcontact (100-240 V, 50-60 Hz).

10 Printkop

letsel te voorkomen.

### **De printer op een stopcontact aansluiten**

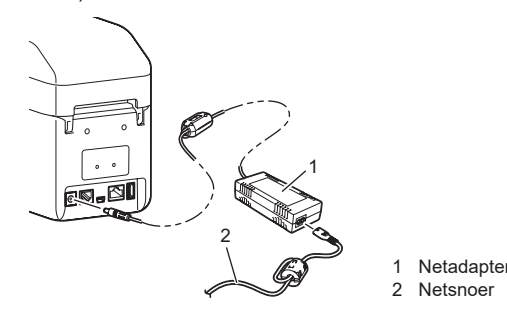

### **Het printerstuurprogramma en de software installeren**

#### **OPMERKING**

orvoerknop vijf seconden ingedrukt om Wi-Fi of Bluetooth bindingen tegelijkertijd) in of uit te schakelen. le Gebruikershandleiding voor informatie over het schakelen tussen de verschillende verbindingstypen.

**Het POWER-lampje (Aan-/uitlampje) brandt niet.** ■ Is het netsnoer goed aangesloten

- De informatie in dit document kan worden gewijzigd zonder voorafgaande kennisgeving.
- Het zonder toestemming dupliceren of kopiëren van de inhoud van deze handleiding is verboden.
- De modellen kunnen variëren afhankelijk van uw land.

Ga voor het downloaden van printerstuurprogramma's, software en handleidingen naar [support.brother.com](http://support.brother.com). Hier vindt u tevens antwoorden op veelgestelde vragen.

### **LED-lampjes**

Motor Als de printer continu wordt gebruikt, loopt de motor warm. In dat geval zal de printer stoppen

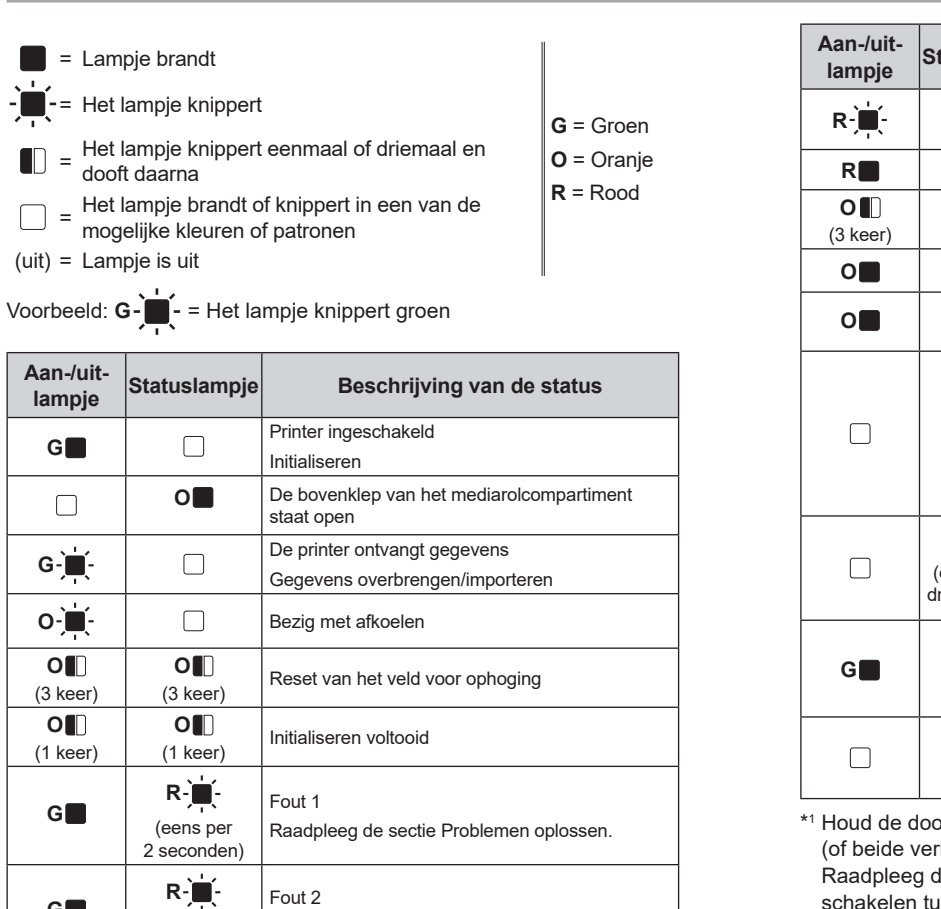

**G**

2 seconden)

(twee keer per Raadpleeg de sectie Problemen oplossen.

**Er wordt een gegevenstransmissiefout aangegeven op de computer.** ■ Is de juiste poort geselecteerd' Controleer of u de juiste poort hebt geselecteerd.

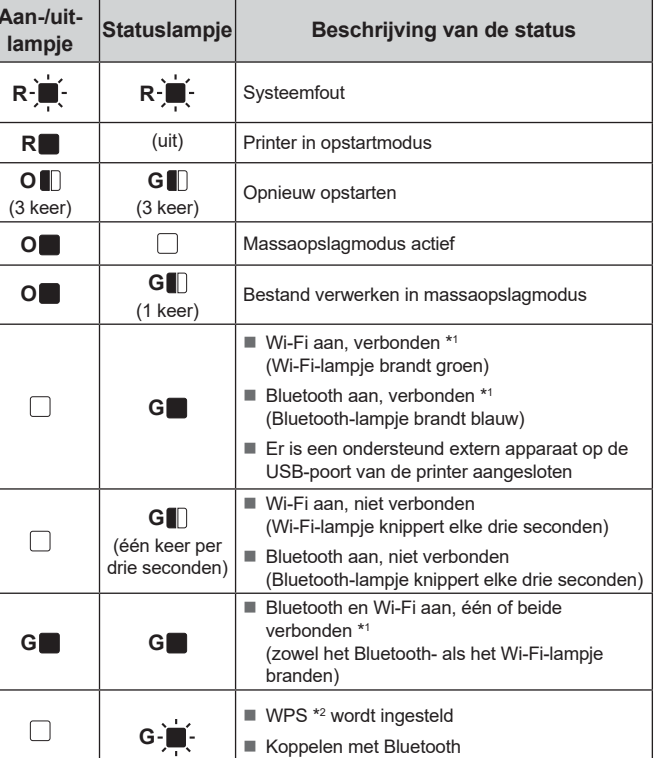

\*2 Houd de doorvoerknop ingedrukt (tien seconden) om WPS in te schakelen.

**Problemen oplossen**

Controleer of het netsnoer goed is aangesloten. Als de stekker goed in het stopcontact is gestoken, probeer dan een ander stopcontact.

 Gebruik de netspanningsadapter van Brother die met de printer is meegeleverd. Neem contact op met de klantenservice van Brother als het POWER-lampje (Aan-/uitlampje) nog steeds niet brandt.

> Controleer of de printer is ingeschakeld en druk eenmaal op de knop (J) (Aan-/uitknop). Houd de knop (Afdrukken) ingedrukt tot het POWER-lampje (Aan-/uitlampje) en het

#### **De lampjes geven aan dat de printer zich in de opstartmodus bevindt.**

 De netspanningsadapter is tijdens een update van de firmware uit de het stopcontact gehaald en de printer start in de opstartmodus als die wordt ingeschakeld.

Neem voor hulp contact op met uw leverancier of de klantenservice van Brother.

**De lampjes geven aan dat de printer afkoelt.**

De printkop of de motor is te warm geworden.

Printkop:

Als de printkop te warm wordt, kan het papier verkleuren op plaatsen waar u helemaal niet wilt afdrukken. Dit verschijnsel is normaal als u een groot aantal documenten afdrukt met een hoge afdrukdichtheid. De printer stopt en gaat weer verder met afdrukken als de printkop is afgekoeld.

#### Dit voorkomen of uitstellen:

 Druk af met een lagere dichtheid en verminder de hoeveelheid zwart in de afbeelding (bijvoorbeeld door achtergronden en kleuren in grafieken en presentaties te verwijderen). Zorg dat de printer voldoende kan ventileren en dat er genoeg ruimte rondom de printer is.

en na te zijn afgekoeld weer verdergaan.

**OPMERKING:** Deze toestand kan zich vaker voordoen wanneer de printer op grote hoogte<br>(boven 3 048 meter) wordt gebruikt. Door de ijle lucht kan de printer minder goed afkoelen.

- Houd de knop  $\bigcup$  (Aan-/uitknop) ingedrukt om de printer uit te schakelen. Druk aan beide zijden van het apparaat op de ontgrendelingshendel van de klep (1) en trek de bovenklep van het
- mediarolcompartiment omhoog. Til de aanpassingshendel papiergeleider (2) op en trek de papiergeleiders naar buiten om ruimte te maken.

**2** Plaats de mediarol zodanig dat de labels worden ingevoerd met de afdrukzijde omhoog (1), zoals weergegeven.

**De lampjes geven aan dat er een systeemfout is opgetreden.** Schakel de printer uit en neem contact op met uw leverancier of de klantenservice van Brother. **G** Til de aanpassingshendel papiergeleider (1) op en druk de beide papiergeleiders (2) aan tot de breedte van de rol. Plaats het uiteinde van de mediarol onder de papierpuntgeleiders (3).

#### **De printer drukt niet af.**

Is de kabel los?

- 4 Leg het uiteinde van het papier midden op de degelrol en iets uitstekend uit de papieruitvoer.
- e Sluit de klep van het mediarolcompartiment door het midden op de klep omlaag te drukken tot deze vastklikt.

Controleer of de kabel goed is aangesloten. Knippert het STATUS-lampje (Statuslampje)?

Bekijk de foutinformatie in de sectie LED-lampjes.

**Media is niet correct ingevoerd.**

■ Is de printkop of de degelrol vuil?

Druk op de knop ( $\bigcirc$  (Aan-/uitknop) om de printer in te schakelen. Controleer na het laden van het papier of de sensor transmissie/opening en de driehoek op de printer goed zijn uitgelijnd; of, als er een zwarte markering is aangebracht op het papier, of de zwarte markering is uitgelijnd met de middenlijn van de sensor reflectief/zwarte markering.

- Bij normaal gebruik blijft de printkop over het algemeen schoon, maar soms kan er vuil van de
- drukrol aan de printkop blijven plakken.
- **1** Installeer het printerstuurprogramma en de software.
- 2 Zorg dat de printer op een stopcontact is aangesloten.
- **C** Schakel de printer in. Het POWER-lampje (Aan-/uitlampje) gaat groen branden.
- 4 Sluit de printer aan op een computer.
- **6** Plaats de mediarol
- **6** Druk bonnen of labels af.
- g Als u de afgedrukte labels of bonnen wilt verwijderen, houdt u de ene rand vast en trekt u het label of de bon diagonaal in de richting van de andere rand omhoog.

Reinig de printkop of de degelrol als dit gebeurt. Bevinden de sensors zich in de juiste positie?

- Controleer of de sensors zich in de juiste positie bevinden.
- I Is het papierformaat geregistreerd op de printer?
- Als het papierformaat niet is geregistreerd op de printer, wordt het papier niet juist ingevoerd.

 Is de instelling voor de pelfunctie correct opgegeven in het printerstuurprogramma en in de "Printer Instelling Tool"? **Het papier wordt niet correct uitgeworpen (bij gebruik van de optionele labelpeller).** ■ Is de sensor van labelpeller blootgesteld aan direct zonlicht?<br>■ Als de sensor van de labelpeller is blootgesteld aan direct zonlicht, wordt het geladen papier

Staat de printer in de afkoelmodus (knippert het POWER-lampje (Aan-/uitlampje) oranje)?

Wacht tot het lampje stopt met knipperen en hervat het afdrukken.

Er zijn onbedoeld gegevens ingevoerd terwijl er niet op een toets op het tikpaneel is getikt<br>(bij gebruik van het optionele tikpaneel). Of de ingevoerde gegevens wijken af van wat er<br>met de toetsen van het tikpaneel is in thuishoort, bijvoorbeeld stof, kan een storing het gevolg zijn. Voorkom dergelijke situaties op en

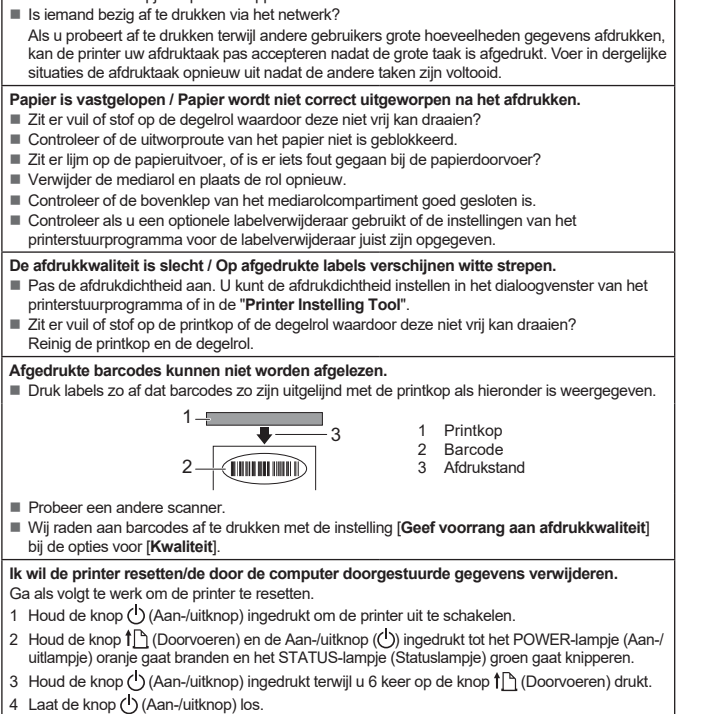

- 
- Is de juiste mediarol geplaatst? Controleer of het juiste type media is geplaatst (bijvoorbeeld gestanste labels of tape met een continue lengte) en of het juiste formaat voor gestanste labels is opgegeven.
- Is de mediarol juist geplaatst?
- Als dat niet het geval is, verwijder dan de mediarol en plaats deze opnieuw.
- Komen de mediageleiders niet in contact met de zijkanten van de mediarol?
- Zorg dat de mediageleiders tegen de zijkant van de mediarol zijn geplaatst. Is er nog genoeg van de rol over?
- 
- Als dat niet het geval is, plaats dan een nieuwe mediarol. Is de bovenklep van het mediarolcompartiment geopend?
- Controleer of de bovenklep van het mediarolcompartiment goed gesloten is.
- Er is geen toegangspunt gevonden of er zijn na circa twee minuten twee of meer
	- toegangspunten gevonden (alleen TD-2125NWB/2135NWB). Controleer het volgende als fout 1 aanhoudt:
- 

Alle door de computer doorgestuurde gegevens worden verwijderd en de fabrieksinstellingen van de printer worden gereset.

**Ik wil de huidige afdruktaak annuleren.**

**Ik wil het veld voor het ophogen resetten.**

STATUS-lampje (Statuslampje) driemaal oranje knipperen.

Voor veelgestelde vragen, productondersteuning, technische vragen, updates van stuurprogramma's en software gaat u naar [support.brother.com](http://support.brother.com).

Controleer voor gebruik of het pakket alle onderstaande onderdelen bevat. Als een van de onderdelen ontbreekt of beschadigd is, neemt u contact op met uw Brother-dealer. • Printer

**De printer onderhouden**

De printer moet worden onderhouden als dit nodig is. In sommige omgevingen (bijvoorbeeld in stoffige ruimtes) is echter een frequenter onderhoud vereist. Als stof en vuil niet worden verwijderd, kunnen er witte strepen op de afgedrukte labels komen, of treden er papierstoringen op.

 **De printkop onderhouden** Veeg de printkop met een droog wattenstaafje schoon (1).

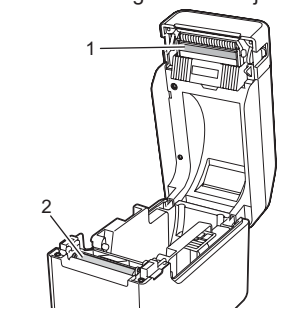

**Onderhoud van de degelrol**

Verwijder vuil van de degelrol met een stukje plakband (2).

#### **Onderhoud van de papieruitvoer**

Als er lijm van de tape op de papieruitvoer (3) is opgehoopt en er papierstoringen optreden, haalt u de voedingskabel van de printer uit het stopcontact en maakt u de papieruitvoer schoon met een doek met een beetje isopropylalcohol.

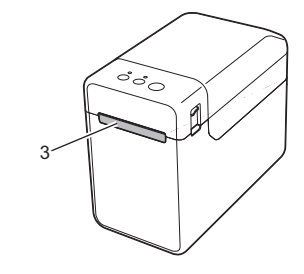

### **De printerinstellingen afdrukken**

U kunt op de knop  $\Xi$  (Afdrukken) drukken om een rapport af te drukken met de volgende printerinstellingen:

- **Programmaversie** ■ Overzicht printergebruik
- 
- Testpatroon ontbrekende punten ■ Lijst met doorgestuurde gegevens
- Communicatie-instellingen

### **OPMERKING**

- U kunt bij [**Apparaatinstellingen**] van de "**Printer Instelling Tool**" van tevoren opgeven welke items zullen worden afgedrukt.
- De naam van het knooppunt staat ook bij de communicatie-instellingen. De standaardnaam van het knooppunt
- is "BRWxxxxxxxxxxxx". ("xxxxxxxxxxxx" is gebaseerd op het MAC-adres/Ethernet-adres van de printer.)
- a Zorg dat er een rol met bonnenpapier van 58 mm is geplaatst en sluit de bovenklep van het mediarolcompartiment.
- 2 Schakel de printer in.
- **6** Houd de knop **E** (Afdrukken) ingedrukt tot het POWER-lampje (Aan-/uitlampje) groen begint te knipperen en de printerinstellingen worden afgedrukt.

#### **OPMERKING**

- We raden het gebruik aan van 58 mm papier voor het afdrukken van de printerinstellingen.
- De benodigde medialengte voor het afdrukken van deze gegevens hangt af van de gegevens die worden afgedrukt.
- U kunt de printerinstellingen ook afdrukken vanuit de [**Apparaatinstellingen**] van de "**Printer Instelling Tool**".

Zie de Gebruikershandleiding voor meer informatie.

### **De mediarol plaatsen**

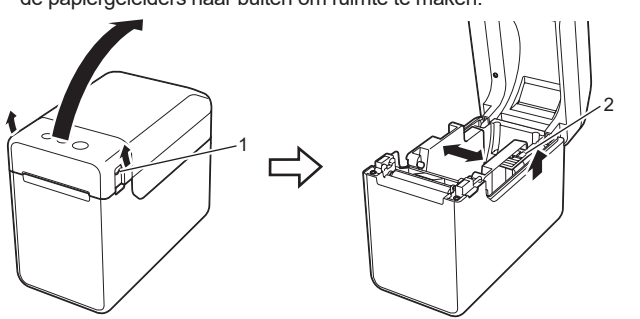

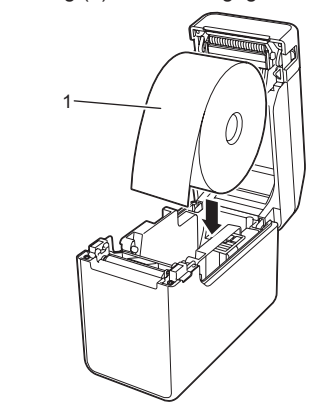

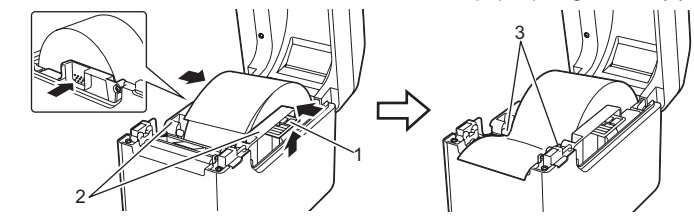

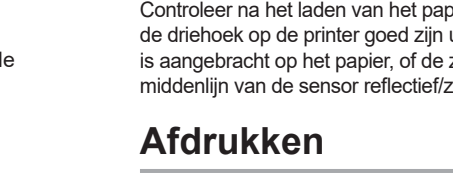

Zie de Gebruikershandleiding voor meer informatie.

## **De mediarol plaatsen (vervolg)**

**Het papier kan niet worden ingevoerd tot het begin van een label.** Geef bij een doorvoerfout met het hulpprogramma voor aangepaste labels de juist papierinstellingen door aan de printer.

 Bevinden de sensors zich in de juiste positie? Controleer of de sensors zich in de juiste positie bevinden.

**Er worden gegevens naar de printer verzonden, maar het POWER-lampje (Aan-/uitlampje) knippert niet groen.** Zorg dat de USB-kabel goed is aangesloten. Probeer het met een andere USB-kabel. Controleer voor een WLAN-verbinding (alleen TD-2125NWB/2135NWB) of Bluetooth-verbinding (alleen TD-2125NWB/2135NWB) of het bijbehorende lampje brandt.

**Labels worden niet correct afgepeld (bij gebruik van de optionele labelpeller).** Controleer of het papier correct door de labelpeller wordt gevoerd.

mogelijk niet goed gedetecteerd.

**De printer functioneert niet naar behoren (bij gebruik van het optionele tikpaneel, alleen TD-2125N/2135N/2125NWB/2135NWB).** Komt de naam van het tikpaneel (A of B) die wordt weergegeven in de rechterbovenhoek van het tikpaneel overeen met de opgegeven naam voor het tikpaneel die wordt weergegeven in de

rechterbenedenhoek van het LCD-scherm?

instelling.

Is het gegevenstype dat is toegewezen aan voorgeprogrammeerde toetsen, correct opgegeven? Als de juiste instelling niet is opgegeven, selecteert u [**Toetsenfunctie**] op het tikpaneel en

vervolgens [**Sjabloon**] of [**Database**].

nabij het tikpaneel.

Is het tikpaneel gevouwen geweest? Wanneer u een tikpaneel gebruikt dat gevouwen is geweest, kan de vouw druk uitoefenen op de tikpaneelhouder. Gebruik geen gevouwen

tikpaneel.

#### **Knippert het STATUS-lampje (Statuslampje) rood?** Voer de volgende stap uit om de foutmelding te wissen als het STATUS-lampje (Statuslampje) rood knippert. ■ Druk één keer op de knop ( ) (Aan-/uitknop). weergegeven.

**TD-2020A TD-2125N TD-2135N TD-2125NWB TD-2135NWB**

**De lampjes geven aan dat Fout 1 is opgetreden.**

Gebruik geen tape die langer is dan één meter en geen niet-compatibele bestandsformaten. Bij het verzenden van een sjabloon als blf-bestand wordt een fout weergegeven als de modelnaam

- bestand wordt gekopieerd terwijl er een massaopslagbestand wordt verwerkt. Schakel de printer uit.
- Is de verbinding via draadloos LAN of Bluetooth beschadigd geraakt? (alleen TD-2125NWB/2135NWB)
- Het tot stand brengen van de verbinding via draadloos LAN of Bluetooth terwijl de printer ingeschakeld is, is onderbroken. Schakel de printer uit en daarna weer in.
- Zet de printer uit en vervolgens weer aan als de foutmelding nog steeds wordt
- Neem contact op met de klantenservice van Brother als de foutmelding blijft terugkomen.
- in het bestand afwijkt van de modelnaam van de printer die het bestand ontvangt. Als u een sjabloon wilt gaan afdrukken, wordt een fout weergegeven als de opgegeven
- sjabloon niet bestaat. De statuslampjes geven een fout aan als het zoeken naar een sjabloon in een gekoppelde
- Als deze niet overeenkomen, selecteert u [**Paneel inst.**] op het tikpaneel en kiest u vervolgens de juiste database mislukt. De statuslampjes geven een fout aan als het overdragen van gegevens ertoe leidt dat de capaciteit van
	- de gebruikersopslag wordt overschreden.
		- Zet de printer uit en vervolgens weer aan als dergelijke foutmeldingen worden weergegeven. Neem contact op met de klantenservice van Brother als fout 1 nog steeds wordt weergegeven.

#### **De lampjes geven aan dat fout 2 is opgetreden.**<br>■ Wordt het gekoppelde apparaat door de USB-poort ondersteund?

De USB-poort heeft een niet-ondersteund apparaat of een te hoge stroom gedetecteerd. Zet de printer uit en controleer het aangesloten apparaat.

- Als een USB-hub is aangesloten, wordt de printer automatisch uitgeschakeld na het verstrijken van een bepaalde periode.
- Bevindt de printer zich in de massaopslagmodus?
- De statuslampjes geven een fout aan als het bestandssysteem beschadigd raakt of als een

#### **Internetadressen**

Brother website wereldwijd: <https://www.brother.com>

Brother Developer Center: [https://support.brother.com/g/s/es/dev/en/](https://support.brother.com/g/s/es/dev/en/index.html?navi=offall)

[index.html?navi=offall](https://support.brother.com/g/s/es/dev/en/index.html?navi=offall)

### **De TD-2020A/2125N/2135N/2125NWB/ 2135NWB uitpakken**

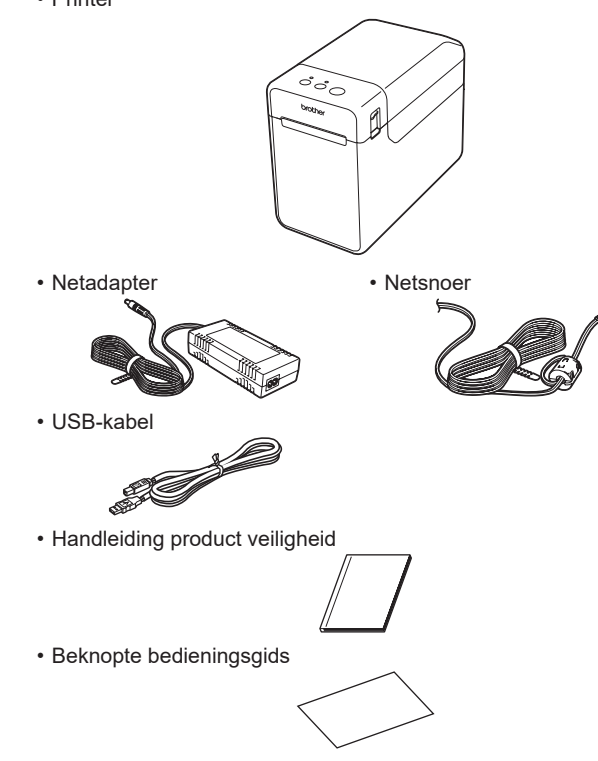